## *Direct Linking:**Digital Content for Grades K-5*

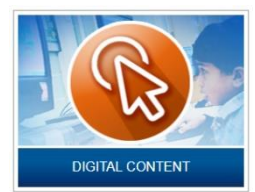

Access Grades K-5 databases under the **Digital Content** tile in [BCPS One.](http://bcpsone.bcps.org/) **Orange**

**question marks** on each database icon link to [Database Snapshot/Support pages](https://innovationhub.bcps.org/home/the-blended-classroom/toolbox-index/digital-content-snapshots-and-support-pages/safari-montage) on the [Innovation Hub.](https://innovationhub.bcps.org/home/the-blended-classroom/toolbox-index/digital-content-snapshots-and-support-pages/safari-montage) Each support page includes Direct Linking instructions.

## **Direct Linking:**

- From the BrainPOP movie page, copy the URL segment AFTER the .com from the URL displayed in the browser address bar, as shown in red in the examples below.
- Add the segment you copied to the end the appropriate **Direct Link stem** highlighted below in order to create the direct link. You are replacing the http://www.brainpop.com segment in the original URL with the highlighted Direct Link stem.

## **BrainPOP example:**

- **URL displayed in browser:** <http://www.brainpop.com/science/scientificinquiry/scientificmethod/> • **Direct Link Stem:**
	- [http://www.brainpop.com/user/loginDo.weml?user=baltcops&password=brainpop](http://www.brainpop.com/user/loginDo.weml?user=bcps&password=brainpop&targetPage) [&targetPage=](http://www.brainpop.com/user/loginDo.weml?user=bcps&password=brainpop&targetPage)
- **Add the URL segment shown in red** (after the .com) **to the Direct Link stem to create a Direct Link:**

[http://www.brainpop.com/user/loginDo.weml?user=bcps&password=baltcops&tar](http://www.brainpop.com/user/loginDo.weml?user=baltcops&password=brainpop&targetPage=/science/scientificinquiry/scientificmethod) getPage=/science/ [scientificinquiry/scientificmethod](http://www.brainpop.com/user/loginDo.weml?user=baltcops&password=brainpop&targetPage=/science/scientificinquiry/scientificmethod)

## **Direct Linking stems for all BrainPOP subscriptions:**

- **BrainPOP:**  [http://www.brainpop.com/user/loginDo.weml?user=baltcops&password=brainpop](http://www.brainpop.com/user/loginDo.weml?user=bcps&password=brainpop&targetPage) [&targetPage=](http://www.brainpop.com/user/loginDo.weml?user=bcps&password=brainpop&targetPage)
	- **BrainPOP Jr:**  [http://jr.brainpop.com/user/loginDo.weml?user=baltcops&password=brainpop&tar](http://jr.brainpop.com/user/loginDo.weml?user=baltcops&password=brainpop&targetPage) [getPage=](http://jr.brainpop.com/user/loginDo.weml?user=baltcops&password=brainpop&targetPage)
	- **BrainPOP Espanol:** [http://esp.brainpop.com/user/loginDo.weml?user=baltcops&password=brainpop&t](http://esp.brainpop.com/user/loginDo.weml?user=baltcops&password=brainpop&targetPage=/matematicas/analisis_de_datos/problemas_con_tablas/) [argetPage=](http://esp.brainpop.com/user/loginDo.weml?user=baltcops&password=brainpop&targetPage=/matematicas/analisis_de_datos/problemas_con_tablas/)
	- **BrainPOP Francais:** [http://fr.brainpop.com/user/loginDo.weml?user=baltcops&password=brainpop&tar](http://fr.brainpop.com/user/loginDo.weml?user=baltcops&password=brainpop&targetPage) [getPage=](http://fr.brainpop.com/user/loginDo.weml?user=baltcops&password=brainpop&targetPage)
		- **BraiPOP ELL:** [http://ell.brainpop.com/user/loginDo.weml?user=baltcops&password=brainpop&ta](http://ell.brainpop.com/user/loginDo.weml?user=baltcops&password=brainpop&targetPage=) [rgetPage=](http://ell.brainpop.com/user/loginDo.weml?user=baltcops&password=brainpop&targetPage=)

**Note:** Direct links to BrainPOP products currently do not work from a Word document or PowerPoint slideshow (e.g. a Slam Dunk Lesson) unless students first authenticate through the BCPS Digital Content Portal. Direct links WILL work if the .docx or .ppt file is saved as a PDF. Otherwise, please include the following instruction if you are including a direct link to BrainPOP Jr. on a PowerPoint slide: First, click on BrainPOP Español from the Digital Content tile in BCPS One ; then, return to this slide to open this link.

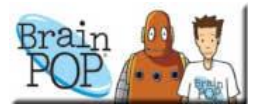

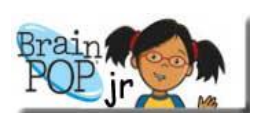

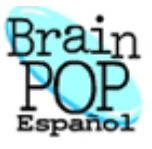

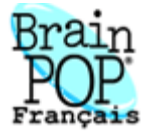

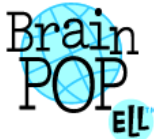

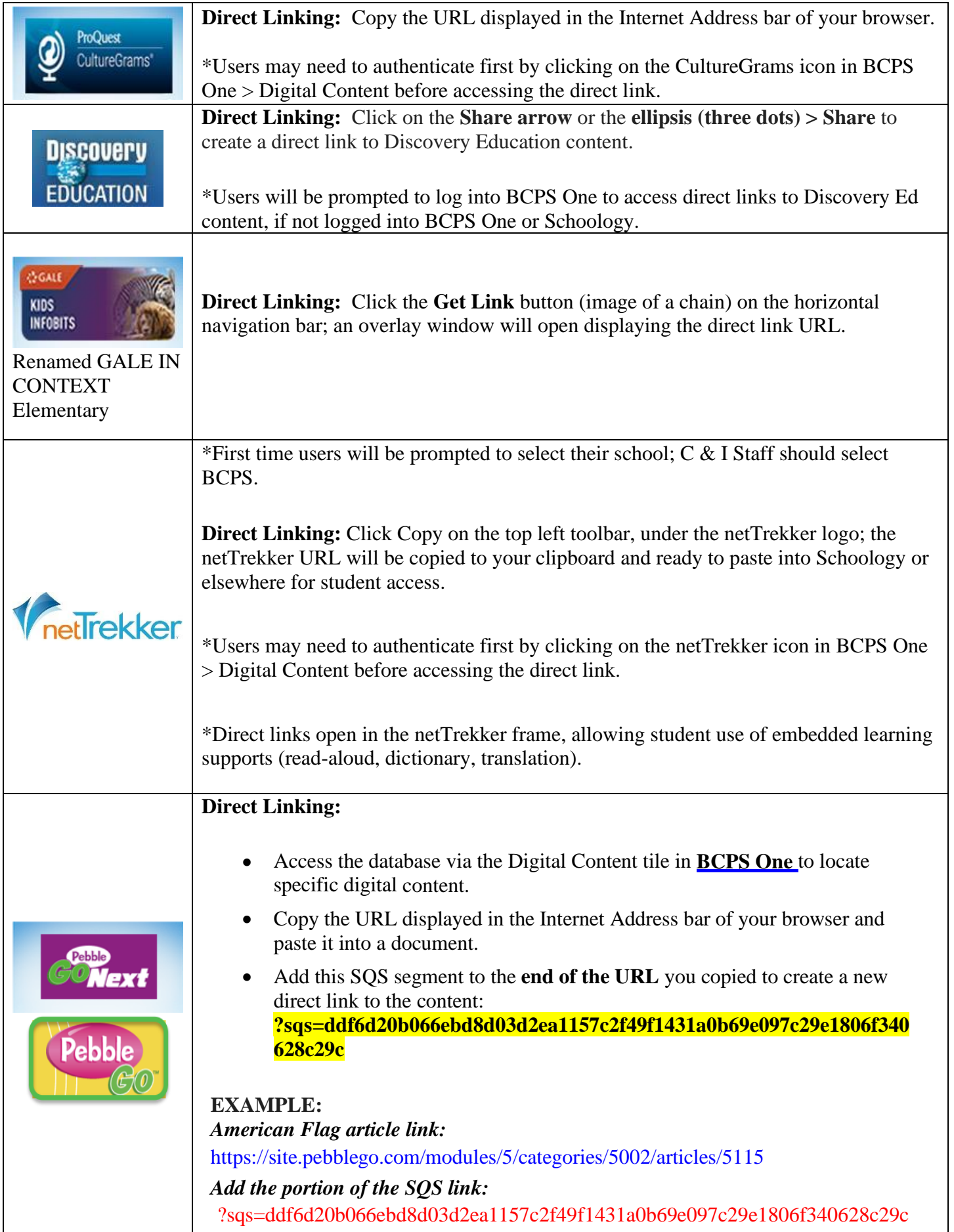

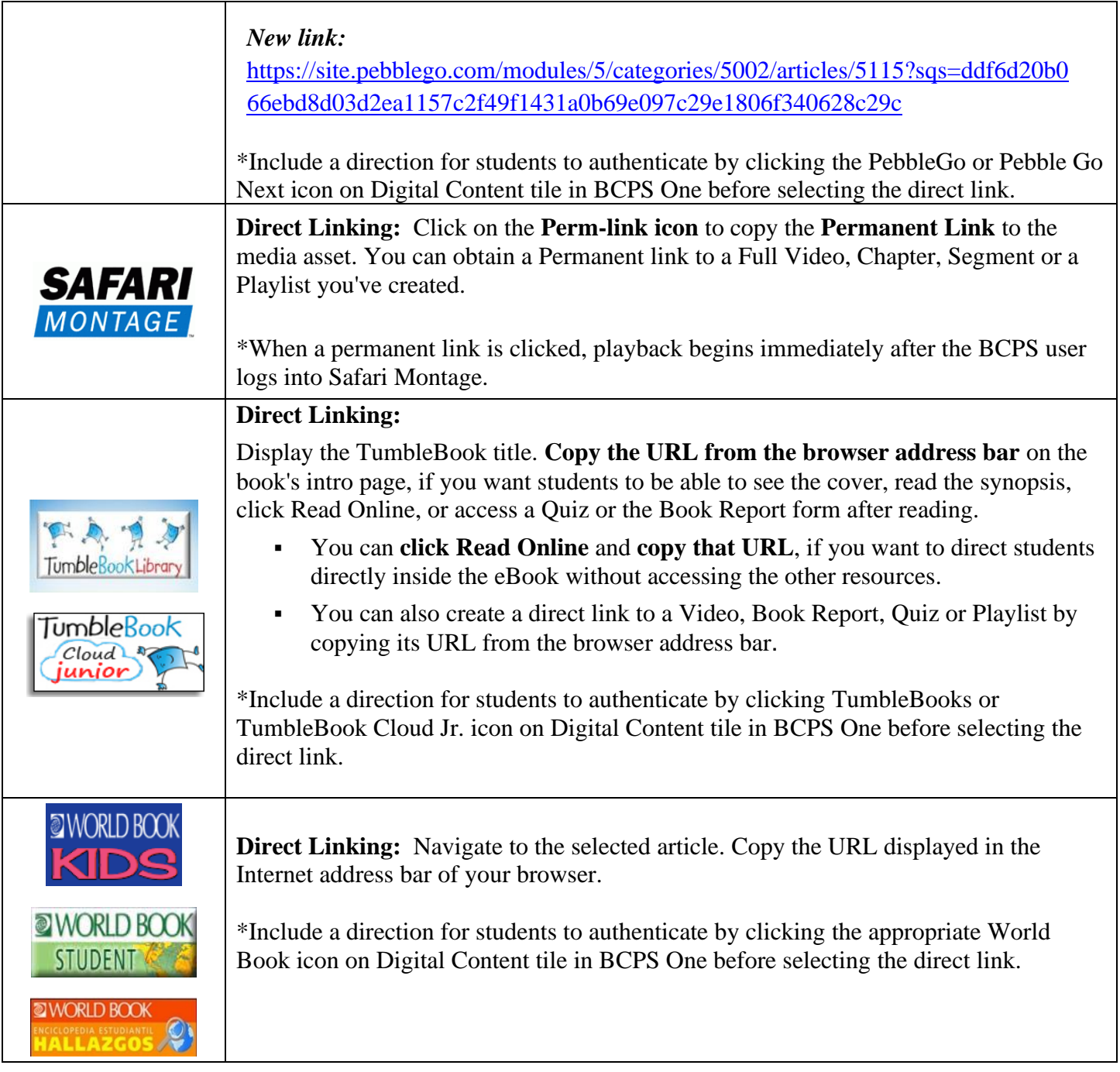